#### Ostrzeżenie:

Nie wyrzucaj tego produktu wraz z odpadami domowymi. Przekaż go do punktu zbiórki w celu recyklingu urządzeń elektronicznych.

#### Zużyty sprzęt elektryczny i elektroniczny (WEEE)

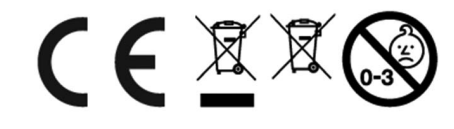

#### **OSTRZE÷ENIAI**

- 1. Produkt przeznaczony jest dla dzieci powyżej 6 lat. Zeawiera małe elementy – możliwość zadławienia, zawiera baterie – możliwość zatrucia.
- 2. Do użytku pod bezpośrednim nadzorem osoby dorosłej
- 3. Baterie, które nie są do tego przeznaczone nie powinny być doładowywane.
- 4. Włóż nowe baterie na wskazane miejsca upewniając się, że bieguny (+/-) baterii są umieszczone w odpowiednich kierunkach.
- 5. Tylko baterie jednego typu mogą być jednocześnie używane.
- 6. Nie wkładać różnych rodzajów baterii.
- 7. Baterie powinny być poprawnie umieszczone w przedziale bateryjnym.
- 8. Wyczerpane baterie powinny być natychmiast usunięte.
- 9. Nie używać jednocześnie starych baterii z nowymi.
- 10. Nigdy nie powodować zwarć biegunów baterii.
- 11. Należy zachować opakowanie lub/i instrukcję. Zawierają one ważne informacje mogace być przydatne w przyszłości.
- 12 Użytkowanie niezgodne z zaleceniami zwalnia producenta od odpowiedzialności za ewentualne szkody.

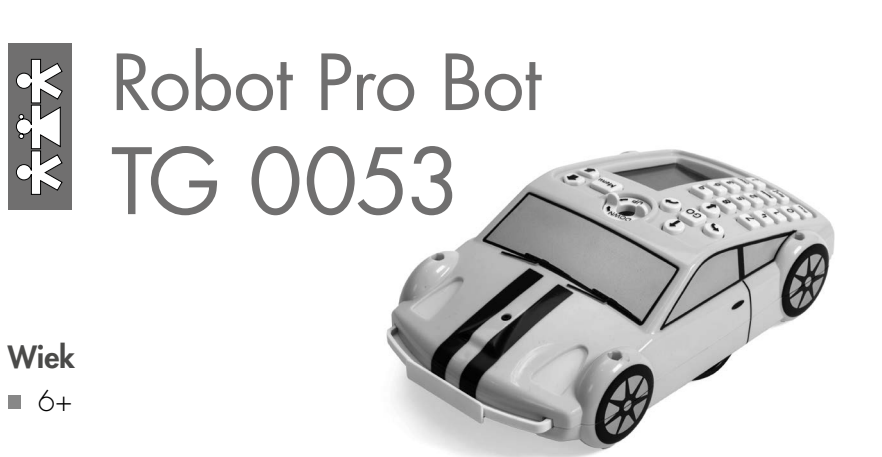

Poznaj zaawansowaną technologię sterowania wraz z ekranem programowania w autku Pro-Bot! Po słynnej biedronce Bee-bot dzieci mogą wypróbować nowy, bardziej zaawansowany model samochodziku Pro-Bot. Samochód może być wykorzystywany do uczenia bardziej zaawansowanych technik jazdy. Zestaw startowy zawiera wszystko, czego potrzebujesz, aby jak najlepiej wykorzystać swojego Pro-Bota zarówno do pracy indywidualnej jak i zespołowej.

#### Najważniejsze cechy Robota

- Idealny do programowania KS2.
- Atrakcyjny design.
- Solidny i wytrzymały do codziennego użytku.
- Działa niezależnie lub razem z oprogramowaniem komputera.
- Można go użyć do programowania strzałkami lub do wprowadzania bardziej złożonych poleceń.
- **Prosty mechanizm pióra i mocowania.**
- W pełni funkcjonalne reflektory wykorzystujące czujniki światła.
- Funkcja aktywowania głosem / czujniki buforowe.
- 4 lokalizatory na karoserii do użytku z K'Nex.
- Kompatybilny z Windows 7 i nowszym.

nowa szkoła ul. POW 25, 90-248 Łódź, www.nowaszkola.com tel. (42) 630 17 28,

(42) 630 04 88, fax: (42) 632 73 28

SI IN TG 0053 <sup>05/22</sup>

SI IN TG 0053 05/22

## Specyfikacia techniczna

- Model: TTS Pro-Bot autko TT-PRO-BOT.
- Kolor: czarny / żółty.
- **Materiał: plastik.**
- Możliwość programowania: tak.
- Zasilanie robota: przez kabel USB.
- Możliwość sterowania: przez PC (Windows 7 i wyższy) / manualnie (przyciski na autku).
- Proponowany wiek: od 3 lat.

# **Gwarancja**

Ten produkt jest objęty roczną gwarancją na problemy wykryte podczas normalnego użytkowania. Złe użytkowanie Pro-Bota lub rozebranie go na części spowoduje unieważnienie niniejszej gwarancji. Niniejsza gwarancja nie obejmuje żadnych danych przechowywanych w urządzeniu ani wynikających z nich strat. Bateria nie może być wymieniana przez użytkownika.

# Przewodnik użytkownika

Pro-bot to programowalny robot podłogowy do bardziej zaawansowanych technik sterowania.

# Pielęgnacja i konserwacja Pro-Bota

- Aby wyczyścić Pro-Bota, przetrzyj go delikatnie czystą, wilgotną szmatką.
- Trzymaj Pro-Bota z dala od bezpośredniego światła słonecznego i ciepła.
- Nie pozwól, aby Pro-Bot wszedł w kontakt z wodą lub innymi płynami.
- Może się zdarzyć, że Twój Pro-Bot może działać nieprawidłowo lub utracić pamięć: w takim przypadku włóż spinacz do papieru lub podobny przedmiot do otworu resetowania znajdującego się w pobliżu przycisku On/Off, aby zresetować Pro-Bota.

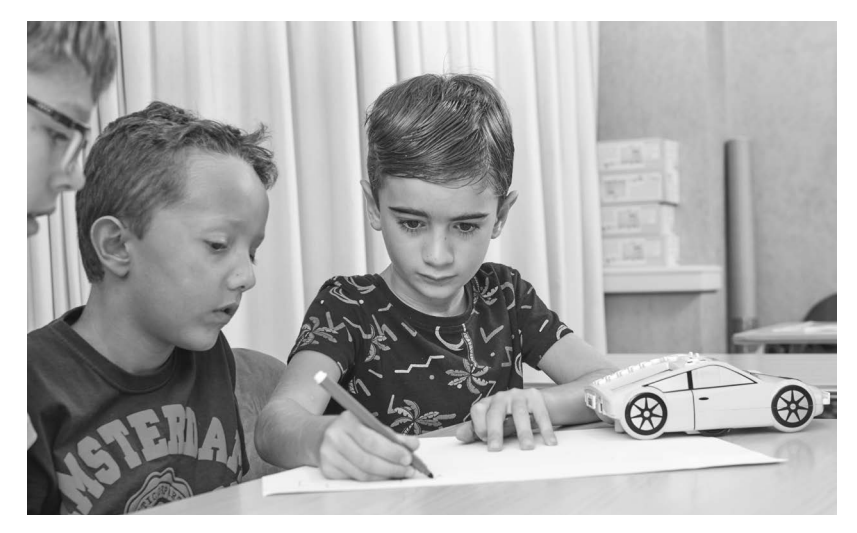

leceniu – przejdź do menu Konfiguracja i sprawdź, czy jest napisane <Pause On> (Wstrzymaj) w pozycji menu <End of command> (Koniec polecenia). Jeśli to zrobisz, po każdym poleceniu będzie krótki okres, w którym Pro-Bot będzie słuchał twoich instrukcji.

Alternatywnie możesz wstawić pauzę na określony czas na początku programu lub w określonych punktach, w których chcesz, aby Pro-Bot na ciebie czekał.

WSKAZÓWKA: Wstaw Pause 499 na początku programu. Gdy naciśniesz • Pro-Bot nic nie zrobi, dopóki nie zaczniesz klaskać lub krzyczeć do niego, wtedy program zacznie działać. Nie musisz nawet dodawać niczego do Procedury 37 SOUND, aby to zadziałało! To doskonały przykład na włączenie do zabawy osób bez umiejetności motorycznych.

# Podłączanie do komputera PC

Używaj tylko dedykowanego kabla USB dostarczonego z twoją kopią oprogramowania Probotix (kod TTS – EL00477) (dostępny osobno), aby podłączyć Pro-Bota do komputera. Aby zainstalować oprogramowanie PC, postępuj zgodnie z instrukcjami Probotix.Proces przesyłania/ pobierania jest zarządzany całkowicie z komputera i jedyne, co należy zrobić na Pro-Bocie, to upewnienie się, że jest on włączony.

## Czujniki dotykowe

Gdy przedni czujnik dotykowy uderzy w przeszkodę, uruchomiona zostanie procedura 33 FRONT. Podobnie, gdy aktywujesz tylny czujnik dotykowy, zostanie uruchomiona procedura 34 REAR.

Wskazówka: A może tak zatrąbić klaksonem, cofnąć i lekko skręcić, aby ominąć przeszkodę? Wprowadź następujące polecenia do procedury 33 FRONT:

Sound 3 (pamiętaj, aby nacisnąć i przytrzymać Menul w celu uzyskania dostępu do poleceń specjalnych)

> Bd 10 Rt 45

Następnie obserwuj, co się stanie przy napotkaniu przeszkody.

### Czujnik światła

Czujnik światła zamontowany z przodu Pro-Bota jest wrażliwy na zmiany poziomu światła w pomieszczeniu. Gdy światła w pomieszczeniu zgasną (poniżej około 50 luksów), zostanie uruchomiona procedura 35 DARK. Podobnie, gdy ponownie zaświecą się światła w pomieszczeniu (ponad około 350 luksów), uruchomiona zostanie procedura 36 LIGHT.

Wskazówka: A może tak włączyć reflektory Pro-Bota, gdy w pokoju robi się ciemno i wyłączyć je, gdy zrobi się jasno?:

- W procedurze 35 DARK: "Światło włączone".
- W procedurze 36 LIGHT: "Światło wyłączone".

Następnie obserwuj, jak światła przednie włączają się i wyłączają, gdy światła w pomieszczeniu są wyłączane i włączane.

# Czujnik dźwięku

Zamontowany pod spodem czujnik dźwięku jest wrażliwy na krótkie, ostre dźwięki, takie jak klaskanie w dłonie lub krzyk. Jest włączany tylko podczas przerw, aby dźwięki silników nie uruchomiły przypadkowo czujnika. Możesz chcieć wstawić krótką pauzę po każdym poNormalne działanie produktu może zostać zakłócone przez silne zakłócenia elektromagnetyczne. Jeśli tak, po prostu zresetuj produkt, aby wznowić normalne działanie, postępując zgodnie z instrukcjami w podręczniku użytkownika. W przypadku, gdy funkcja nie zostanie wznowiona, prosimy o używanie produktu w innym miejscu.

# Środki ostrożności dotyczące baterii

- Użyj baterii 3 V CR2031 (w zestawie) do tworzenia kopii zapasowych. Będzie to wymagało jej wymiany mniej więcej raz w roku lub częściej, jeśli Pro-Bot pozostanie rozładowany.
- Przy pierwszym użyciu, przed włożeniem baterii zapasowej. należy dokonać pełnego ładowania.
- Używaj tylko zalecanych lub równoważnych baterii.
- Nie zwieraj zacisków baterii.
- Zużyte baterie należy zawsze utylizować w bezpieczny sposób.
- Akumulatory mogą być ładowane wyłącznie przez osobę dorosłą.
- Sprawdź ręcznie pod kątem uszkodzeń obudowy, wtyczki i inne części.
- W przypadku wykrycia uszkodzenia, zabawki i ładowarki nie wolno używać do czasu naprawy uszkodzenia.
- Baterii jednorazowych nie wolno ładować.
- Nie należy mieszać różnych typów baterii lub baterii nowych i używanych.
- Baterie należy wkładać z zachowaniem prawidłowej polaryzacji. Wyczerpane baterie należy wyjąć z zabawki.

# Ładowanie Pro-Bota

- Podłącz kabel USB do gniazda ładowania z tyłu Pro-Bota. Podłącz drugi koniec do wolnego portu USB komputera PC lub laptopa. Alternatywnie podłącz do wtyczki ładowania USB.
- Jeśli masz stację dokującą Pro-Bota, umieść go w niej i podłącz kabel zasilający.
- Zielona dioda LED w lewym oku zaświeci się, aby pokazać, że bateria Pro-Bota jest ładowana.
- Zielona dioda LED w lewym oku gaśnie, gdy Pro-Bot jest w pełni naładowany.
- Pełne naładowanie Pro-Bota może zająć do 2 godzin, jeśli bateria została całkowicie rozładowana.
- Po całkowitym naładowaniu Pro-Bot będzie miał około. 8 godzin normalnego użytkowania, około. 2 godzin przy ciągłym użytkowaniu.
- Żywotność baterii zostanie wydłużona, jeśli bateria zostanie ponownie naładowana, gdy jej moc jest niska, zamiast pozwolić na całkowite wyczerpanie baterii.
- Zawsze w pełni naładuj swojego Pro-Bota przed przechowywaniem go przez dłuższy czas. Zdecydowanie zaleca się, aby Pro-Bot był ładowany co sześć miesięcy, jeśli nie jest użytkowany.

### Instalowanie baterii w Pro-Bocie

- Przy pierwszym użyciu, przed włożeniem baterii zapasowej, dokonaj pełnego naładowania.
- Upewnij się, że przełącznik zasilania jest ustawiony w pozycji "OFF".

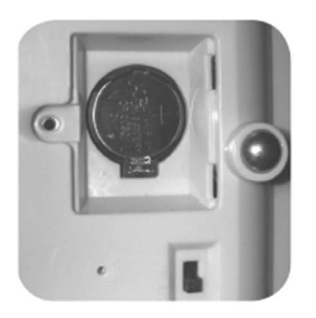

- Użyj śrubokręta krzyżakowego, aby zdjąć pokrywę baterii zapasowej.
- Wyjmij wyczerpaną baterię, przesuwając zacisk sprężynowy na boki.
- Włóż baterię znakiem +ve do góry.
- Zamknij pokrywę i dokręć śrubę.

### Menu poleceń specjalnych

Naciśnij i przytrzymaj Menu przez 1 1/2 sekundy, a pojawi się lista poleceń specjalnych. Użyj klawiszy przewijania, aby wybrać żądane polecenie, a następnie wybierz je za pomocą klawisza Menu. Dostępne polecenia specjalne to:

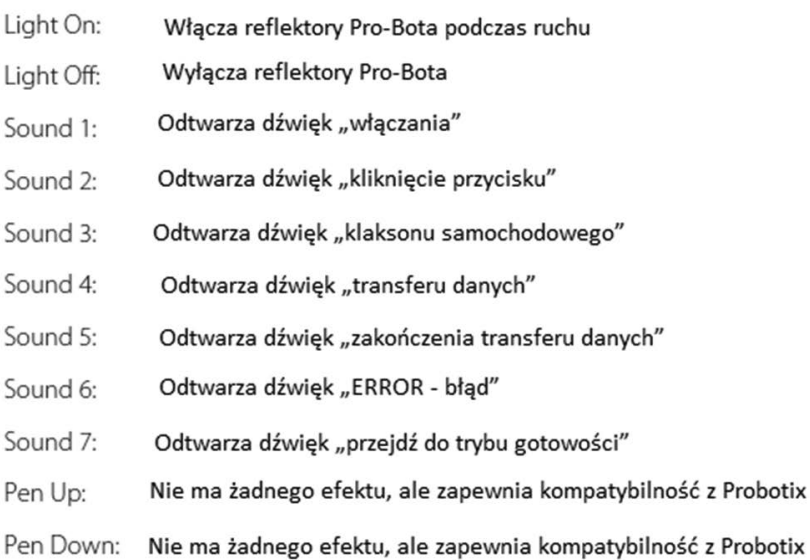

### Korzystanie z czujników

Najbardziej ekscytującą rzeczą w nauce programowania za pomocą Pro-Bota są cztery wbudowane czujniki, których można użyć do sterowania programem. Zanim będziesz mógł używać czujników w swoim programie, musisz je włączyć, wybierając czujniki z Menu systemu i sprawdzając, czy są "Włączone".

Nie musisz wprowadzać procedur dla czujników. Będą uruchamiane automatycznie po aktywacji odpowiedniego czujnika. W rzeczywistości jest bardzo mało prawdopodobne, abyś kiedykolwiek użył polecenia <Proc 33> w programie, chociaż nie jest to zabronione.

### System menu ma następującą strukturę:

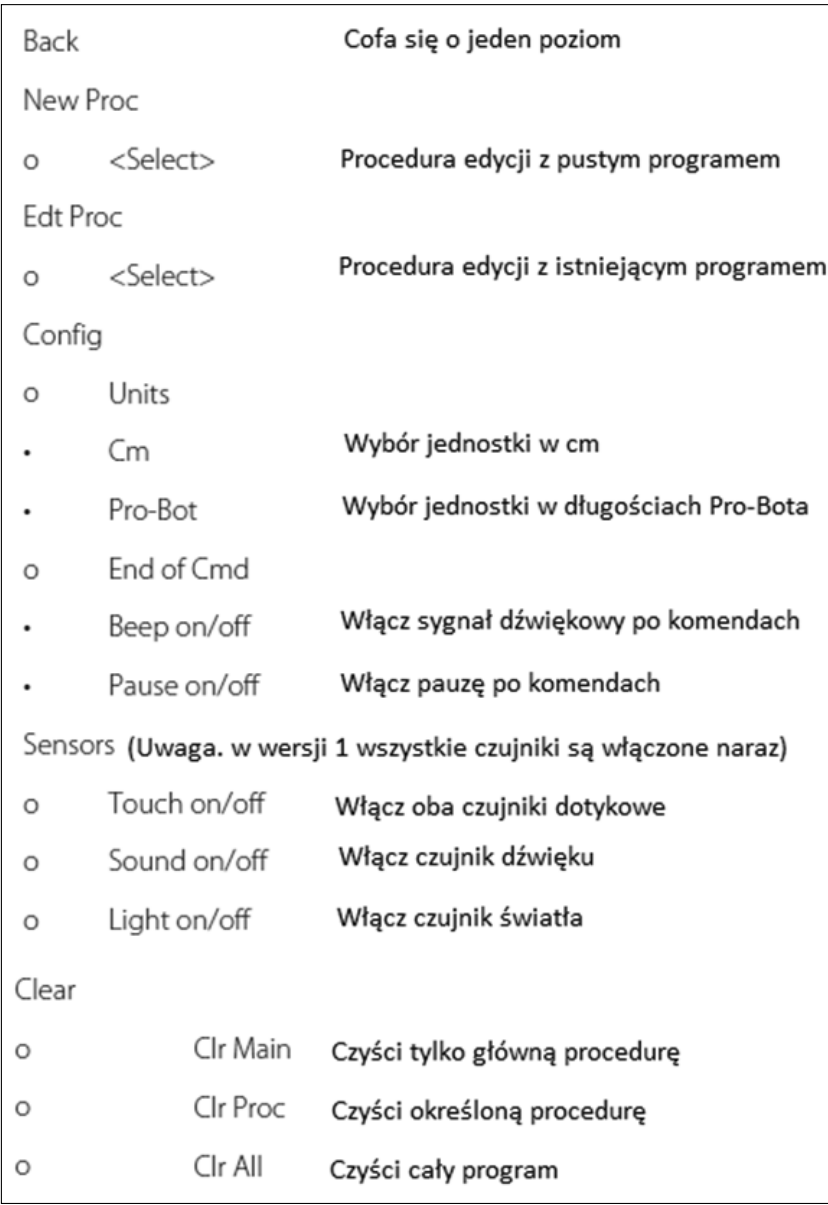

## Teraz poznaj swojego Pro-Bota

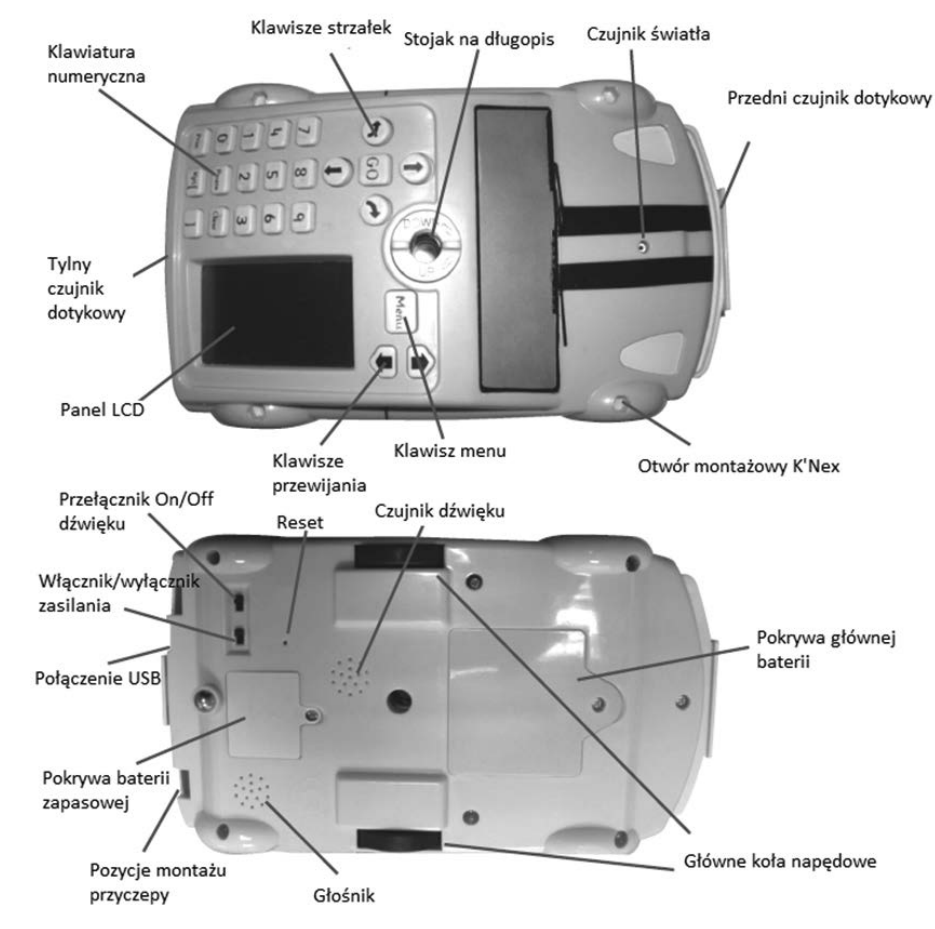

#### Podstawy Pro-Bota – program

W języku programowania, takim jak Logo, program to sekwencja poleceń wykonywanych w określonej kolejności. Z Pro-Botem, podobnie jak z wielokrotnie nagradzanym Bee-Botem, prosty program można opracować za pomocą tylko czterech klawiszy strzałek. Zaskakująco złożone

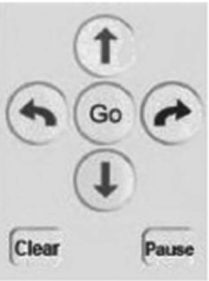

i rozbudowane sekwencje można tworzyć bez konieczności używania innych kluczy.

Domyślnie wciśnięcie <sup>1</sup> lub **D** przesuwa Pro-Bota o 25 cm, a wciśnięcie  $\leftrightarrow$  lub  $\leftrightarrow$  obraca o 90°. Pamięć Pro-Bota może pomieścić ponad 200 kroków, umożliwiając tworzenie dłuższych i bardziej złożonych sekwencji programów.

Oto przykładowy program na początek. Po wprowadzeniu następujących poleceń  $\uparrow$   $\leftrightarrow$  naciśnij  $\circ$ , a Pro-Bot wykreśli kwadrat o bokach  $25$  cm.

Podczas pisania programów na Pro-Bocie, na ekranie LCD Pro-Bota wyświetlana jest skrócona forma poleceń programu:

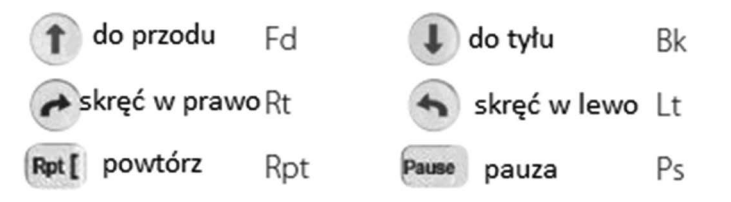

Wskazówka: Jeśli chcesz zatrzymać Pro-bota, gdy jest w ruchu, naciśnij ponownie klawisz ...

# Edycja programu

Jedną z wielkich zalet Pro-Bota jest możliwość edycji programów za pomocą wbudowanego wyświetlacza LCD. Użyj klawiszy przewijania nad wyświetlaczem, aby przesuwać kursor w górę i w dół listy poleceń.

Aby wstawić polecenie między dwoma poleceniami, przesuń kursor na polecenie, po którym chcesz wstawić nowe, a następnie wpisz nowe polecenie.

Wskazówka: Aby wstawić nowe polecenie przed pierwszym poleceniem programu, przesuń kursor na samą górę ekranu (nad pierwszym poleceniem).

Aby usunąć polecenie, naciśnij klawisz Clear

Naciśnięcie **Cear** usunie tylko ostatnio naciśnięty klawisz w każdej linii.

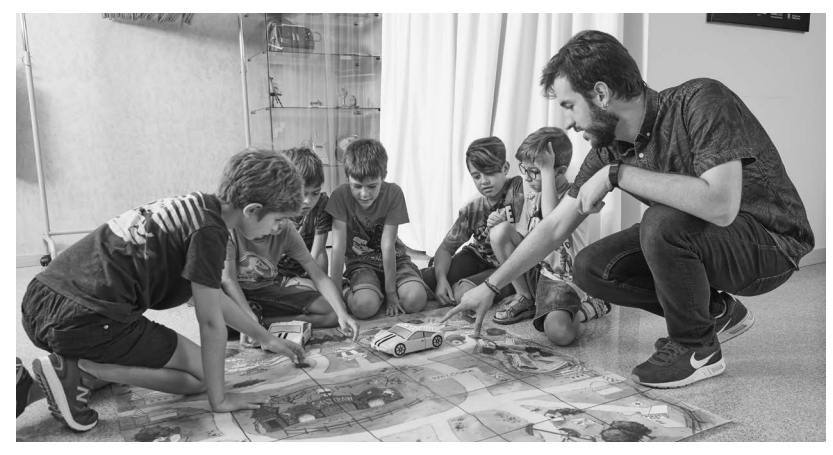

Aby edytować już napisaną procedurę, naciśnij menu i przewiń w dół do pozycji menu <**Edit Proc>** i ponownie naciśnij **Menu**. Przewiń w dół do numeru procedury, którą chcesz edytować, a następnie naciśnij "Edit Proc". Edytuj polecenia na liście w standardowy sposób i naciśnij jeszcze raz Menu, aby zakończyć edycję procedury.

Pro-Bot pozwala uruchomić dowolną procedurę z dowolnej innej procedury, nawet tych, które nie mają jeszcze żadnych poleceń. Jeśli uruchomisz procedury, które wywołują się nawzajem, możesz wpaść w nieskończoną pętlę. Nie martw się – wystarczy nacisnąć klawisz  $\circ$ , aby zatrzymać działanie programu.

Wskazówka: Aby całkowicie przedefiniować procedurę, którą już napisałeś, po prostu użyj <New Proc> zamiast <Edit proc>, a Pro-Bot wyczyści procedurę za ciebie.

# Menu systemu

Użycie klawisza menu daje dostęp do wielu innych funkcji w Pro-Botie. Do programu można dodać specjalne polecenia, można wybrać różne opcje konfiguracji i zarządzać procedurami.

Wejście do systemu menu odbywa się poprzez naciśnięcie klawisza , znajdującego się nad wyświetlaczem. Następnie wyświetli się lista opcji menu. Pierwszą pozycją na liście jest zawsze <Back> (wstecz), co pozwala cofnąć się o jeden poziom menu. Użyj klawiszy przewijania w górę i w dół, aby przesunąć podświetlenie na pozycję menu, którą chcesz wybrać, a następnie ponownie naciśnij menu, aby wybrać tę pozycję.

#### Procedury – stosowanie procedur

Aby użyć istniejącej procedury w twoim programie, naciśnij klawisz , a następnie wybierz numer procedury, którą chcesz uruchomić. Na przykład, aby uruchomić wbudowaną procedurę sześciokąta, użyj następującej kombinacji: **Proc 3 8** 

Poniższy przykład rysuje prosty kwiat, z każdym płatkiem narysowanym przy użyciu Procedury 1 (płatek), która sama korzysta z Procedury 2 (półpłatka).

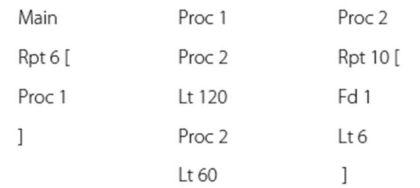

Wskazówka: W złożonych programach najlepiej nie używać "Pauzy po poleceniu", więc wyłącz ją w menu Config.

# Procedury – definiowanie i edycja

Aby utworzyć nową procedurę, naciśnij klawisz Menu, a następnie przewiń w dół do pozycji menu <New Proc> i ponownie naciśnij Menu. Zostanie wyświetlona lista procedur od Proc1 do Proc32 oraz procedury czujnika. Możesz użyć dowolnej z pierwszych 32 procedur. Natomiast te z czujnikami są stałe i mogą być używane tylko z przypisanym im czujnikiem. Przewiń w dół do numeru, którego chcesz użyć, a następnie naciśnij ponownie Menu, aby go wybrać.

Górny wiersz wyświetlacza zmieni się na numer wybranej procedury, na przykład "Proc 3". Następnie możesz wprowadzać polecenia w standardowy sposób. Po zakończeniu wprowadzania poleceń procedury, ponownie naciśnij klawisz Menu.

Wskazówka: Aby usunąć cały program lub poszczególne procedury, przytrzymaj klawisz przez 3 sekundy i wybierz żądaną opcję za pomocą klawiszy przewijania i klawisza potwierdzenia.

# Powtarzaj pętle

Oczywiście wpisywanie tych 8 poleceń w celu narysowania kwadratu jest bardzo nieefektywnym wykorzystaniem czasu i może być mylące dla uczniów. To, czego tak naprawdę chcemy, aby Pro-Bot zrobił, to narysowanie jednego boku kwadratu, a następnie obrócenie go o 90° i powtórzenie tego cztery razy.

Oczywiście Pro-Bot może to za Ciebie zrobić. Po prostu powiedz mu, aby powtórzył te dwie komendy cztery razy. W tym celu użyj klawisza , a następnie wprowadź liczbę określającą ilość wymaganych powtórzeń, następnie listy poleceń, a na końcu klawisza 1, aby zakończyć sekwencję. Pro-Bot powtórzy wszystkie polecenia między tymi dwoma klawiszami tyle razy, ile to określisz. Na przykład, aby narysować kwadrat o boku długości 25 cm, naciśnij następujące klawisze:

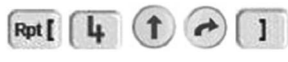

Zauważ, że Pro-Bot nieznacznie zmienia kolejność na wyświetlaczu. Ma to na celu lepsze dostosowanie się do specyfikacji języka logo przy jednoczesnej minimalizacji liczby klawiszy, które należy nacisnąć. Za pomocą zaledwie pięciu naciśnięć klawiszy stworzyliśmy znacznie prostszy program, który można łatwo modyfikować w celu tworzenia innych regularnych kształtów.

Wskazówka: Jeśli liczba po klawiszu **Retli** zostanie pominięta, pętla zostanie wykonana 255 razy.

Różne długości kroków i miary kątów

Pro-Bot nie ogranicza się do kroków długości 25 cm i obrotów o 90°. Aby przejść różne odległości i obrócić się o różne miary kątów, po prostu użyj tych samych poleceń, do których jesteś przyzwyczajony, ale następnie dodaj liczbę cm lub stopni. Na przykład, aby przesunąć się o  $37$  cm do przodu, naciśnij:  $137$ .

Aby skręcić Pro-Botem w lewo o 30°, naciśnij:  $\bigcirc$  3 0.

Używając klawiszy numerycznych i pętli powtarzania, możemy sprawić, że Pro-Bot wykona bardziej złożone wielokąty foremne, a nawet koło (w przybliżeniu), używając tej samej struktury programu, co poprzednio, ale ze zmienionymi liczbami i bokami długości 5 cm. Na przykład:

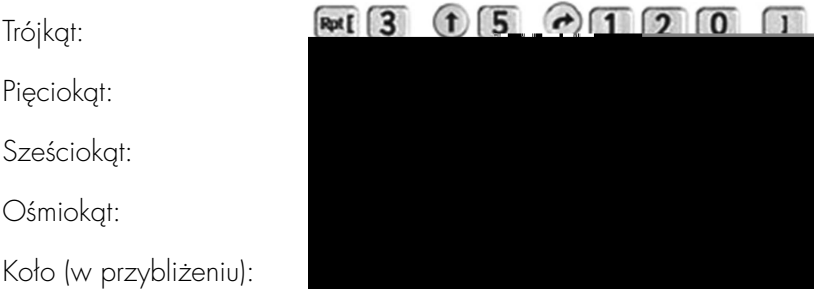

Wskazówka: Aby obliczyć, o ile stopni należy obrócić Pro-Bota, podziel 360° przez liczbę określającą ilość boków wielokąta. Zatem dziewięciokąt musiałby na każdym kroku obrócić się o 360°: 9=40°.

### Korzystanie z mechanizmu pióra

Dzięki mechanizmowi pióra możesz ożywić kształty. Włóż standardowy (Berol) marker sucho ścieralny do uchwytu pisaka, a następnie przekręć dźwignie zgodnie z ruchem wskazówek zegara, aby lekko docisnąć pisak do powierzchni pisania. Upewnij się, że powierzchnia poniżej jest w stanie wytrzymać marker bez uszkodzeń.

Po zakończeniu rysowania, aby wysunąć pióro, przekręć dźwignie w kierunku przeciwnym do ruchu wskazówek zegara.

Wskazówka: Najłatwiej jest prawidłowo dopasować długopis, gdy mechanizm znajduje się w pozycji "Góra". Przekręć dźwignie w kierunku przeciwnym do ruchu wskazówek zegara i upewnij się, że górna część mechanizmu jest skierowana do góry.

Wskazówka: Nie wkładaj długopisu z założoną przykrywką, ponieważ pozostanie ona w środku! Aby zdjąć przykrywkę pióra z Pro-Bota, włóż pióro z powrotem tak, aby pasowało do pokrywy, a następnie popchnij pióro od spodu za pomocą długopisu lub czegoś podobnego.

# Zgodność z K'Nex

Pro-Bot został zaprojektowany tak, aby był kompatybilny z K'Nex. Posiada 4 otwory montażowe w kształcie K'Nex, po jednym w każdym rogu, aby umożliwić włożenie elementów K'Nex.

# Procedury – Co to jest procedura?

Logo jest "językiem proceduralnym". Oznacza to, że program główny może wywoływać inne "programy drugorzędne" (procedury), z których każdy wykonuje określoną funkcję. Na przykład, jedna procedura może narysować liść, inna płatek, a trzecia łodygę.

Program główny wykorzysta wszystkie te trzy procedury do narysowania pełnego kwiatu. Oczywiście Pro-Bot potrafi to zrobić. W rzeczywistości różne grupy uczniów mogą napisać różne procedury, a następnie złożyć je razem w główny program i zobaczyć, jak to działa!

Pro-Bot ma kilka różnych rodzajów procedur. Są one ponumerowane od 1 do 39. Numery procedur od 1 do 32 są w pełni definiowalne przez ciebie, numery od 33 do 37 dotyczą czujników, a od 38 do 40 to wbudowane, niewidoczne sekwencje demonstracyjne. Procedury specjalne są inaczej pokazywane na wyświetlaczu i są to:

- 33 FRONT: Uruchom po uruchomieniu przedniego czujnika dotykowego.
- 34 REAR: Uruchom po uruchomieniu tylnego czujnika dotykowego.
- 35 DARK: Uruchom, gdy czujnik światła wykryje przechodzenie z jasnego do ciemnego.
- 36 LIGHT: Uruchom, gdy czujnik światła wykryje przechodzenie z ciemnego do jasnego.
- 37 SOUND: Uruchom po uruchomieniu czujnika dźwięku.
- **38 HEXGN:** Rysuje sześciokąt (niewidoczny).
- 39 DIAMND: Rysuje romb (niewidoczny).
- 40 FLOWER: Rysuje osiem rombów za pomocą procedury 39 (niewidoczne).